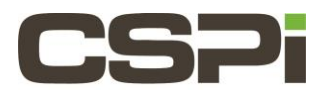

# **Where can I find the Linux DBL myri bug report script and what do I do if the Linux DBL driver cannot find the network adapter?**

# **Model:**

# **Software:**

DBL

# **Operating System:**

Supports both the Linux and Windows Operating Systems.

### **Information:**

### **Where can I find the Linux DBL myri bug report script?**

**Myri\_bug\_report** is a diagnostic script included in the Linux DBL software distribution. It is used to collect diagnostic information about a customer's system configuration, such as uname output, processor files such as cpuinfo and interrupts, lspci, kernel messages, ethtool, myri\_counters, etc.

The script is located in **/opt/dbl/sbin/myri\_bug\_report** and **must** be run as root. It is very important that it is executed from within the **/sbin** directory, otherwise important diagnostic information will not be collected.

If you encounter installation, usage, or performance problems with DBL, please send the output of **myri\_bug\_report** to **CSPi Technical Support (support@cspi.com)**. The output generated from this script can greatly ease and speed up the resolution of the issue.

The script must be run as root, for example:

```
% chmod 755 ./myri bug report
 % su
# ./myri_bug_report
```
#### **What do I do if the Linux DBL driver cannot find the network adapter?**

If the Linux DBL driver is reporting this message:

myri dbl INFO: 0 boards found and initialized

Then please make sure that the network adapter is installed in an appropriate PCI Express slot.

If you previously installed another driver on this adapter, e.g., the 10G Ethernet driver, Myri10GE, please uninstall it.

Check the lspci output to make sure that the network adapter appears.

lspci -vv -xxx -d 14c1

If this does not reveal the source of the problem, please send the output of **myri\_bug\_report** to CSPI Technical Support.

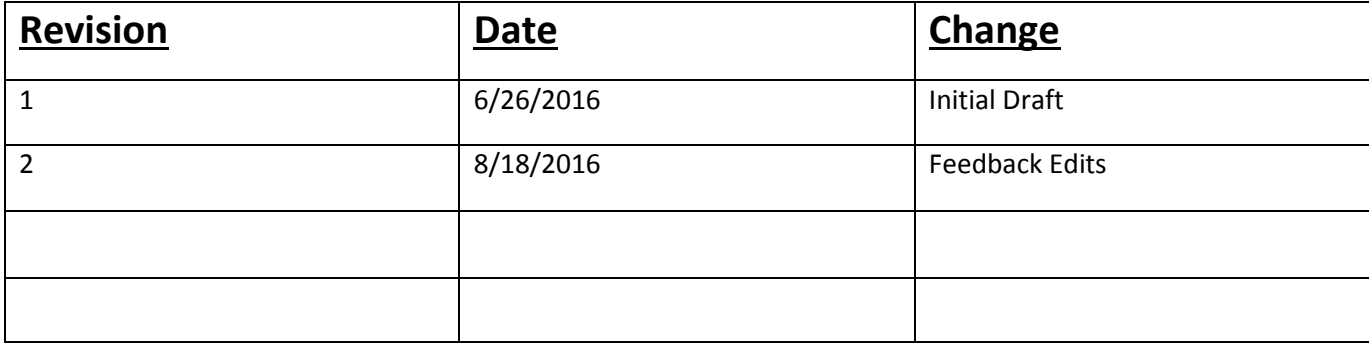